## Aatian N **Application Note**

## Nuffield Industrial Estate **Simple and fast configuration of input** Tel: +44 (0) 1202 676161 **channels with the Sensor Catalogue**

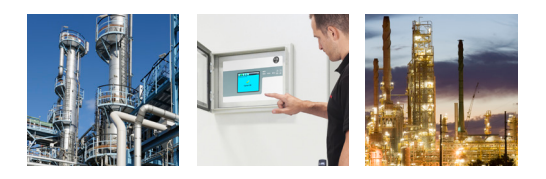

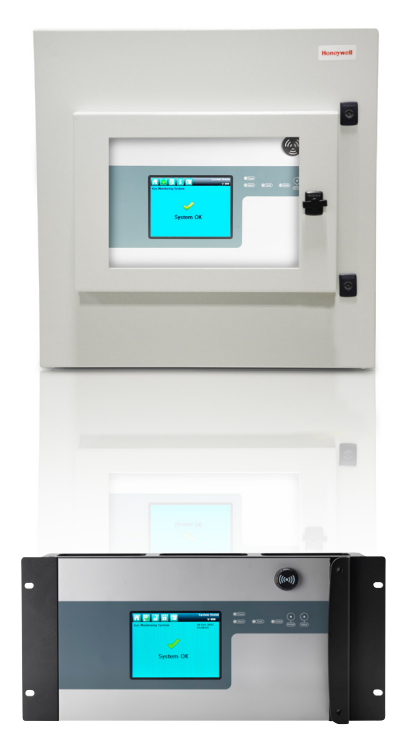

## **Touchpoint Pro' pre-loaded Sensor Catalogue will significantly reduce system configuration time and cost**

Each Touchpoint Pro Controller is loaded with a Sensor Catalogue, which contains all of Honeywell Analytics' gas sensors, each with a full set of configuration parameters.

Over 500 gas sensors from more than 30 Honeywell Analytics fixed gas detectors are listed in the Sensor Catalogue.

When a customer is using the Sensor Catalogue, the Analogue Input Channels (Analogue Input Modules (AIM) 4-20 mA and AIM mV Bridge), can be commissioned and configured with the default settings from the Honeywell Analytics Sensor Catalogue.

Only the Channel ID, the Channel Location Tag and the Channel Custom ID must be programmed using the User Interface, via the touchscreen or the PC Configuration Software.

Then the "Field Device Name" and the "Sensor Name" can be selected from the list of available field devices and available gases and ranges. The rest of the configuration will be loaded automatically.

The detailed table below shows all the parameters that are built into the Sensor Catalogue. As an example of a full default configuration, the Sensepoint XCD IR Gas Transmitter with a flammable gas sensor is used below.

The full configuration of the Analogue Input Channel can be viewed afterwards, and it is possible to edit individual settings if required.

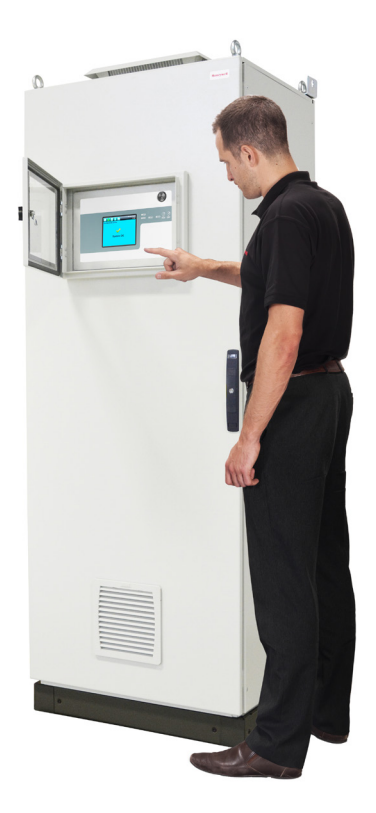

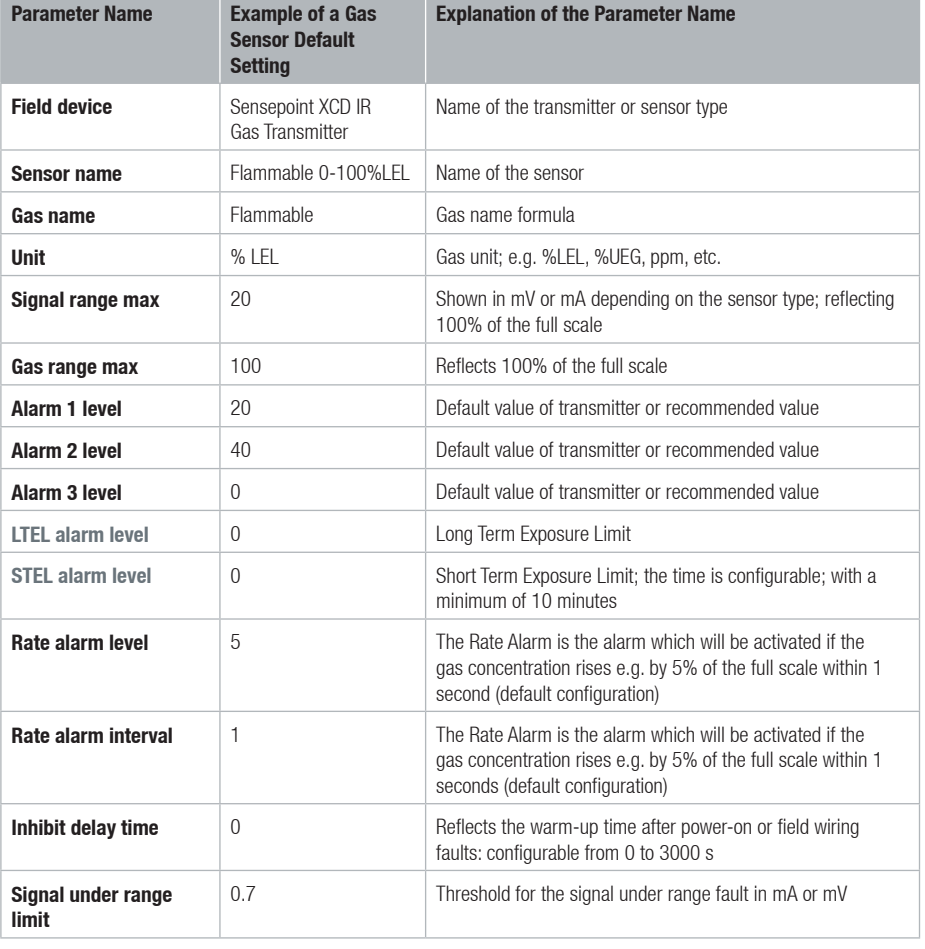

## Aatian N **Application Note**

# Nuffield Industrial Estate **Simple and fast configuration of input** Tel: +44 (0) 1202 676161 **channels with the Sensor Catalogue continued...**

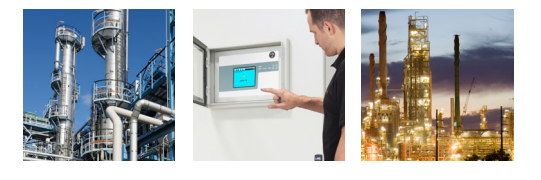

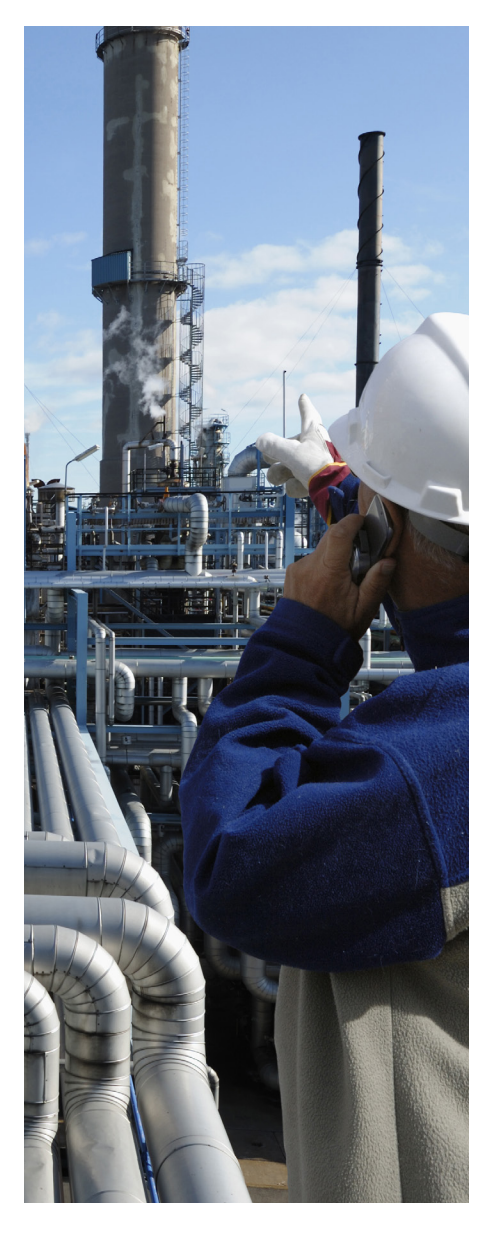

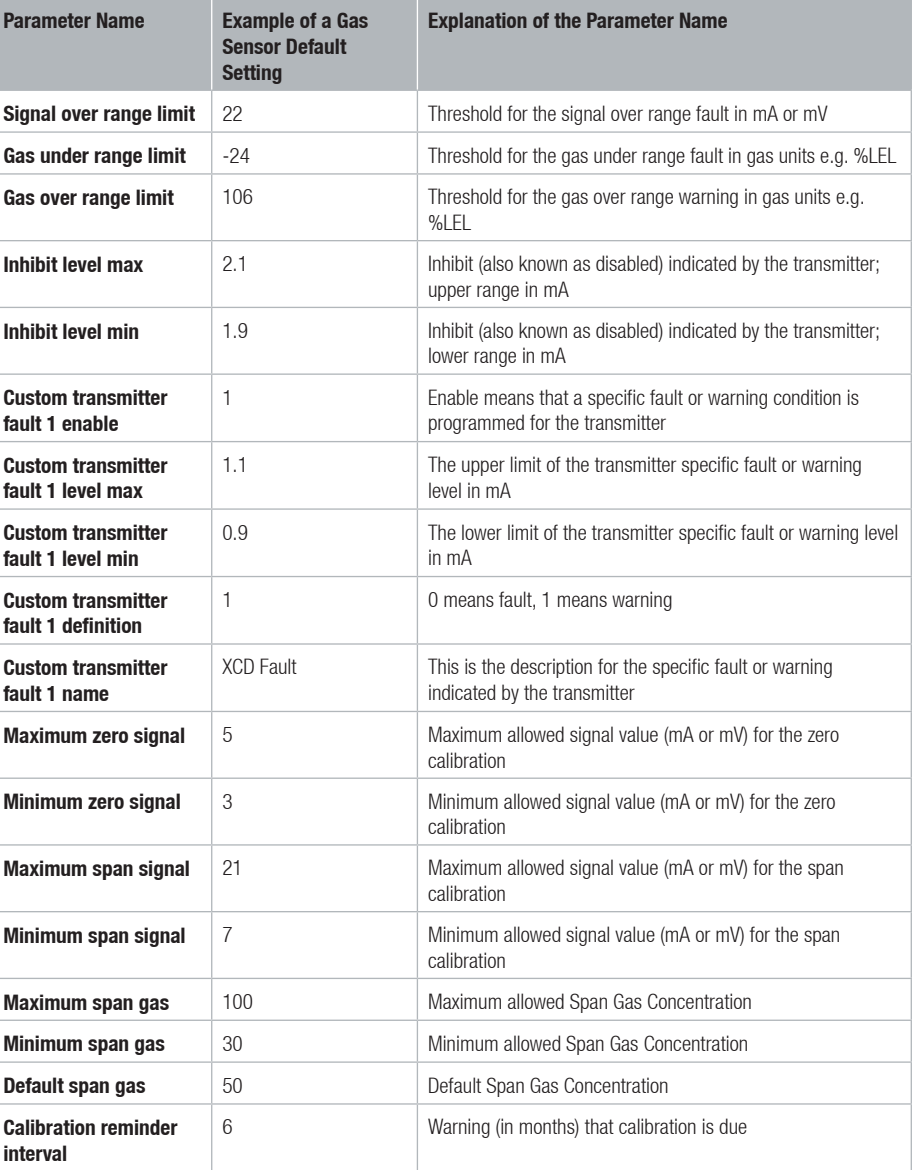

## **Table: Default configuration parameters**

The Sensor Catalogue is not a static tool. Honeywell Analytics will release new versions to include new products and updates when they become available.

Updating the Touchpoint Pro unit with a new Sensor Catalogue revision is very simple Copy the Sensor Catalogue (.CAB file format) into SD Card.

Log in, click System Configuration and select CCB Management. Click the Firmware update icon and select SD Card. Extract the CAB file and the updated Sensor Catalogue Software will be shown. A restart of the Local HMI is not required.

There is also the option to update the Senor Catalogue by using the PC Configuration Software. A patch installer will be provided whenever there is a change in the Sensor Catalogue. Simple click on the patch file and follow the installation steps.

The electronic version of the Sensor Catalogue (including all future updates) will be available online in the Honeywell Analytics' Touchpoint Pro Team Room.

# **Honeywell Analytics Gas Detection**

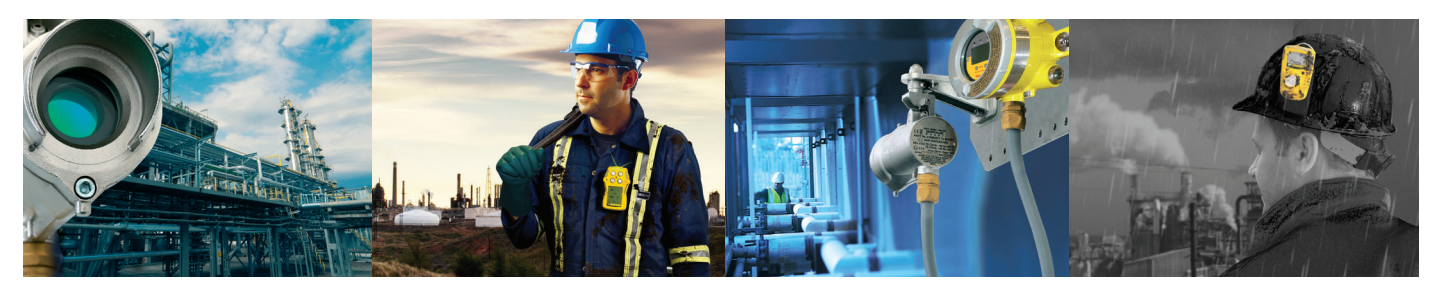

Honeywell Analytics is able to provide gas detection solutions to meet the requirements of all applications and industries. Contact us in the following ways:

# **Headquarters**

## Americas

Honeywell Analytics Distribution Inc. 405 Barclay Blvd. Lincolnshire, IL 60069 USA Tel: +1 847 955 8200 Toll free: +1 800 538 0363 Fax: +1 847 955 8210 detectgas@honeywell.com

#### Europe, Middle East, Africa

Life Safety Distribution AG Javastrasse 2 8604 Hegnau **Switzerland** Tel: +41 (0)44 943 4300 Fax: +41 (0)44 943 4398 gasdetection@honeywell.com

Customer Service:

Tel: +800 333 222 44 (Freephone number) Tel: +41 44 943 4380 (Alternative number) Fax: +800 333 222 55 Middle East Tel: +971 4 450 5800 (Fixed Gas Detection) Middle East Tel: +971 4 450 5852 (Portable Gas Detection)

## Asia Pacific

Honeywell Analytics Asia Pacific #701 Kolon Science Valley (1) 43 Digital-Ro 34-Gil, Guro-Gu Seoul 152-729 Korea Tel: +82 (0) 2 6909 0300 Fax: +82 (0) 2 2025 0388 India Tel: +91 124 4752700

analytics.ap@honeywell.com

www.honeywellanalytics.com

## **Honeywell Analytics** Experts in Gas Detection

#### Please Note:

While every effort has been made to ensure accuracy in this publication, no responsibility can be accepted for errors<br>or omissions. Data may change, as well as legislation, and you are strongly advised to obtain copies of

13028\_H\_AppNote\_Touchpoint Pro Simpli ied Expansion APN0085\_V1\_10-14\_EMEAI © 2014 Honeywell Analytics

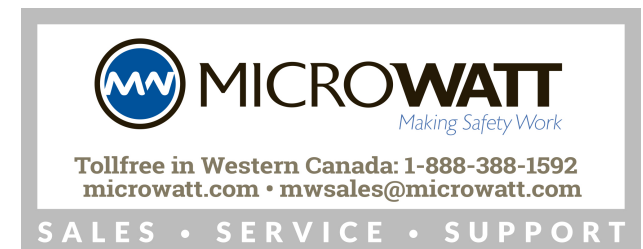

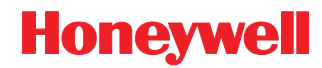